$\begin{tabular}{|c|c|} \hline \hline \rule{0.3cm}{0.4pt} \hline \rule{0.3cm}{0.4pt} \hline \rule{0.3cm}{0.4pt} \rule{0.3cm}{0.4pt} \hline \rule{0.3cm}{0.4pt} \rule{0.3cm}{0.4pt} \hline \rule{0.3cm}{0.4pt} \rule{0.3cm}{0.4pt} \hline \rule{0.3cm}{0.4pt} \rule{0.3cm}{0.4pt} \hline \rule{0.3cm}{0.4pt} \rule{0.3cm}{0.4pt} \hline \rule{0.3cm}{0.4pt} \rule{0.3cm}{0.4pt$ 

# **2.1.5. Programación**

Para programar el robot utilizaremos el entorno de programación por bloques Lego Mindstorms NXT.

Este entorno resulta muy intuitivo y permite programar todas las funcionalidades que añaden los distintos componentes de Lego Mindstorms.

Al abrir el programa pulsando en el icono correspondiente se abre la siguiente ventana:

 $\Box$ 

 $\Box$ 

20

<mark>ा</mark>र

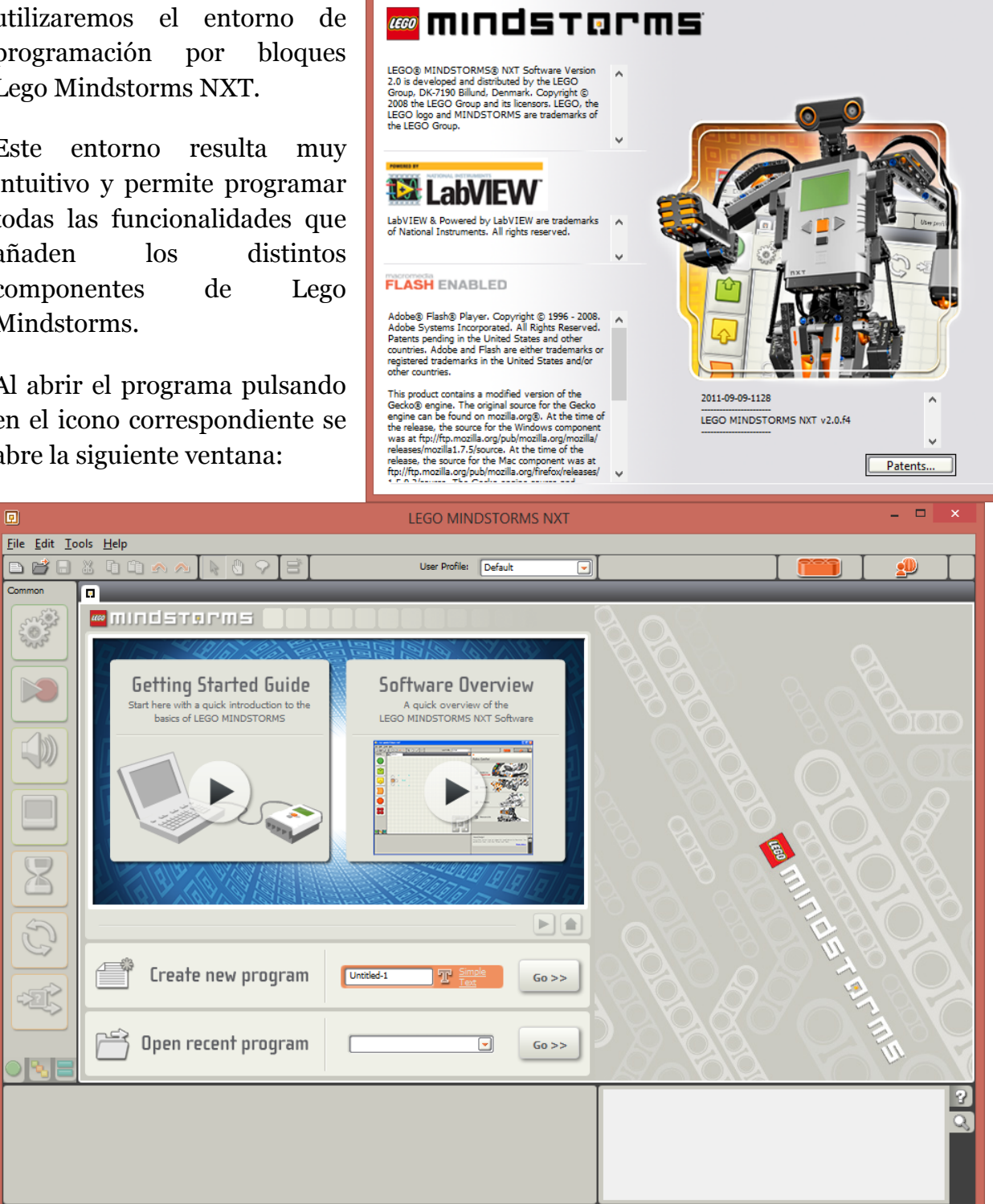

About LEGO MINDSTORMS NXT

Pulsamos directamente en **Go** para crear un nuevo programa y se abre una nueva ventana de diseño como se ve en la siguiente imagen:

#### LEGO MINDSTORMS NXT  $\Box$  $\Box$ Eile Edit Tools Help **BC8800** a R<br>Pointer Tool User Profile: Default  $\mathbf{\diamond}$  $\overline{\Xi}$ Untitled-1 **Sunta LÍNEAS DE EJECUCIÓN DESCARGA** ARGA  $\Box$ **EJECUCIÓN ZONA DE DISEÑO YBARRA DE COMANDOS** -20 ारुाः P.  $\overline{\mathcal{Q}}$  $\Box$ **OPCIONES DE COMANDO** 0

**Libro de Actividades de Robótica Educativa** 

# **2.1.5.1. Comandos**

Los comandos son bloques que se arrastran a la **zona de diseño** y se conectan con otros mediante las **líneas de ejecución**.

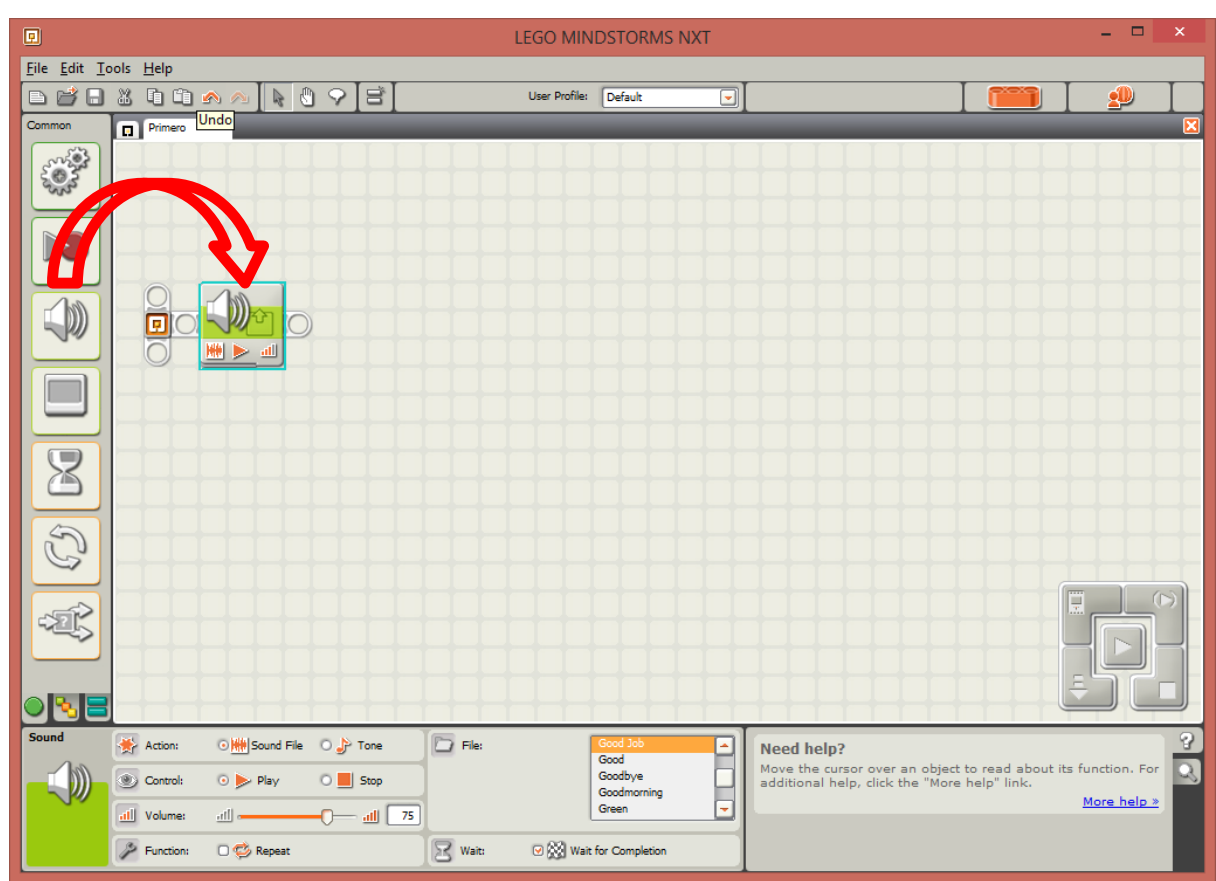

**Libro de Actividades de Robótica Educativa** 

8

Un programa ejecuta comandos hasta que llega al final de una línea de ejecución. Cada comando tiene una función específica, por ejemplo utilizar el altavoz. Los bloques que aparecen en la **barra de comandos** ('*Common*') son los siguientes:

- 1. Move (mover): envía un comando de movimiento a uno o varios actuadores pudiendo generar movimientos rectos o giros.
- 2. Record/Play (grabar/reproducir): permite grabar movimientos o reproducir movimientos previamente almacenados en un fichero.
- 3. Sound (altavoz): reproduce sonidos en el altavoz interno del brick.
- 4. Display (pantalla): muestra imágenes de bits o mensajes de texto en la pantalla del brick.
- 5. Wait (espera): espera durante un tiempo determinado o hasta que se produce un evento de sensor.
- 6. Loop (bucle): elemento de control de ejecución que repite la ejecución de los bloques que contiene. El criterio de repetición puede ser por tiempo, número de veces, o evento de sensor.

### **Libro de Actividades de Robótica Educativa**

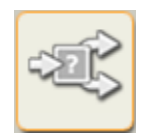

#### 7. Switch (elección): elemento de control de ejecución que elige una línea de ejecución u otra dependiendo de una condición. Esta condición suele ser un evento de sensor.

Cuando se elige un comando, en la zona de opciones nos aparece la configuración del mismo. Varía bastante de un bloque a otro, por lo que se explicarán mediante ejemplos más adelante. Como ejemplo, se muestra a continuación las opciones del comando **Wait** para un sensor de luz.

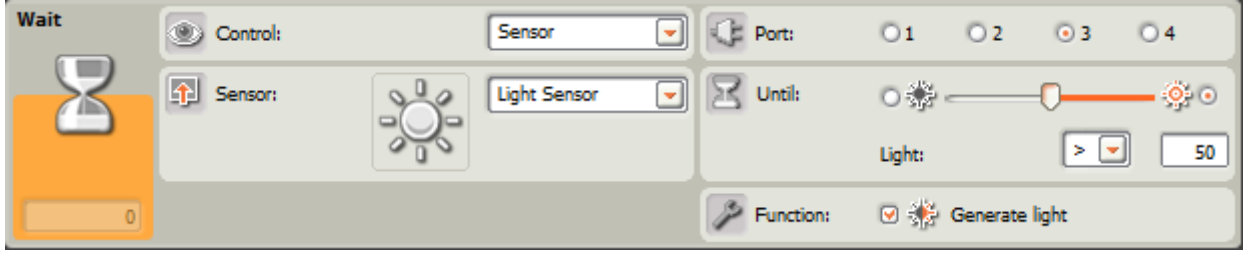

### **2.1.5.2. Ejecución y descarga**

En la ventana aparece una botonera con opciones relativas a la carga y reproducción de programas en el brick. Los botones que contiene son los siguientes:

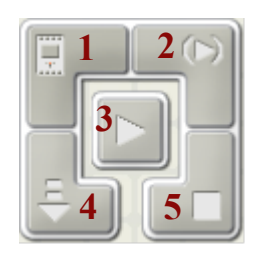

- NXT Window: información sobre el estado del brick.
- Download and run selected: descarga y ejecuta la parte del programa de la zona de diseño que se haya seleccionado
- Download and run: descarga y ejecuta el programa que haya en la zona de diseño.
- Download: descarga el programa a un fichero en el brick.
- Stop: detiene la ejecución del programa en el brick.

# **2.1.5.3. Uso industrial de la programación gráfica**

Aunque la programación gráfica no es la más habitual en entornos comerciales/profesionales, este software es una versión reducida de LabView, entorno de programación por bloques muy utilizado en la industria y clasificado como uno de los 50 hitos más importantes en la industria electrónica<sup>2</sup>. Por tanto, el aprendizaje de este paradigma de programación tiene aplicaciones reales y de ahí su importancia.

 <sup>2</sup> Revista Electronic Design, Octubre 2002.

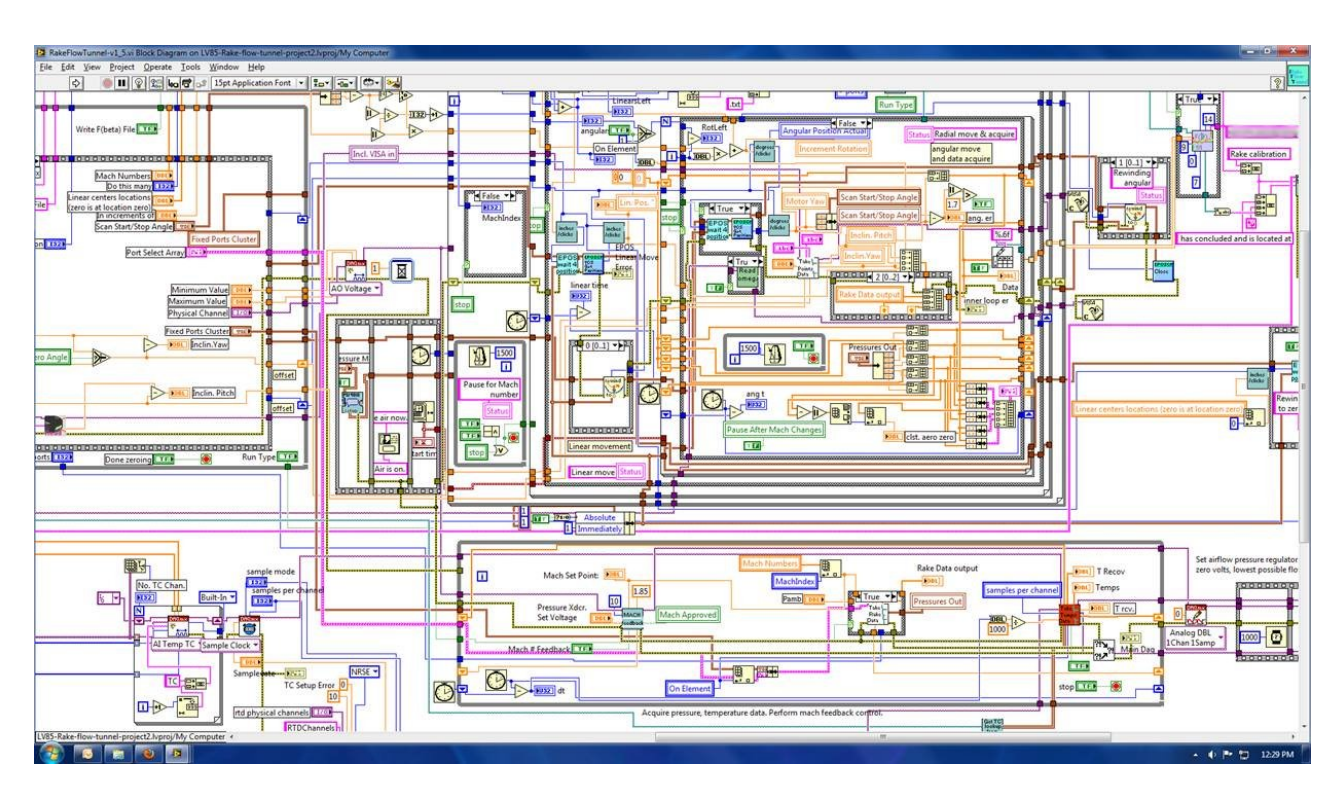

#### **Libro de Actividades de Robótica Educativa**